# **OBTENTION D'AIDE**

Si vous rencontrez des problèmes avec votre produit LaCie, consultez la tableau ci-après pour la liste des ressources disponibles.

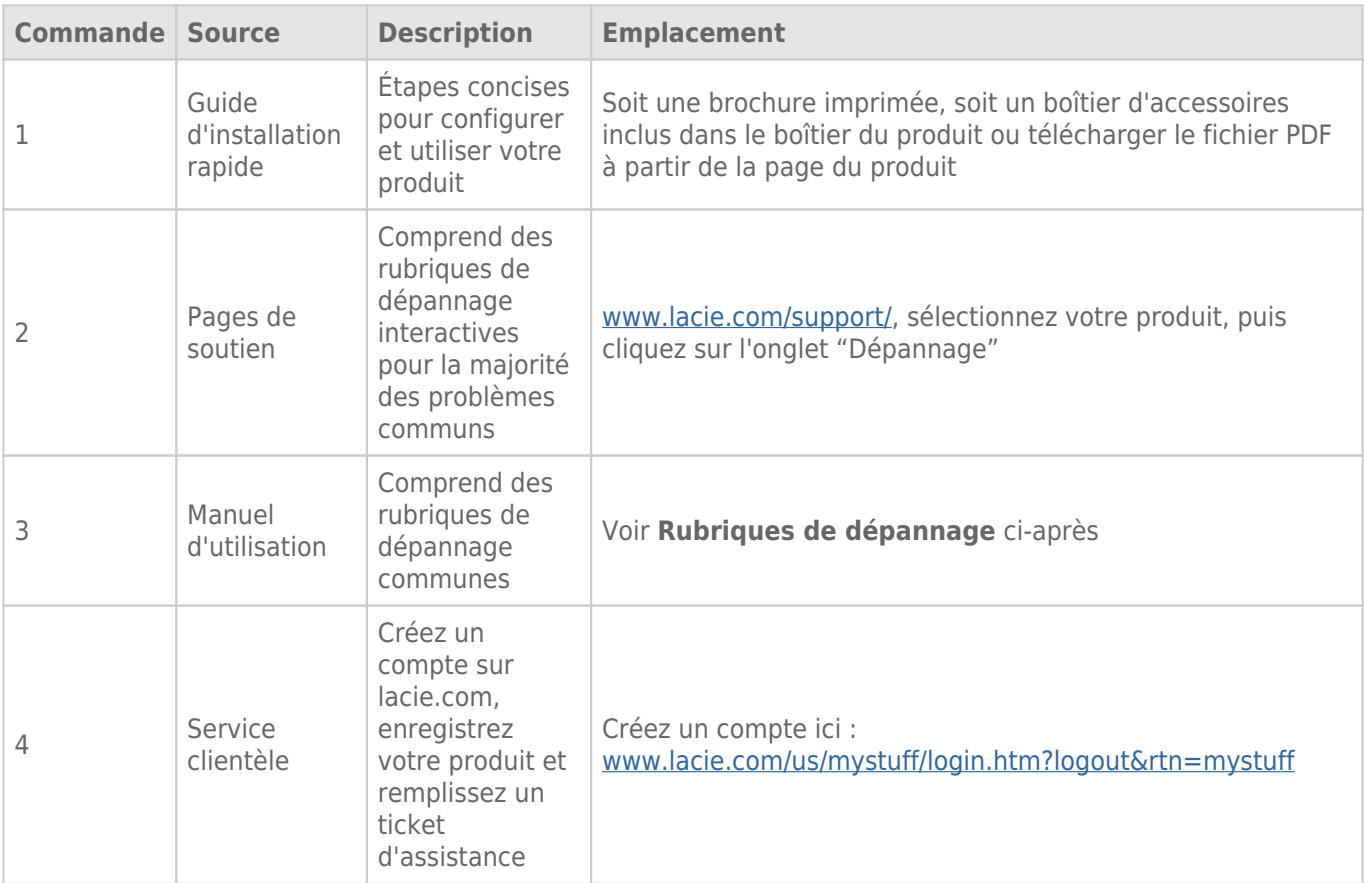

**NB :** LaCie a pour mission de fournir des produits de qualité supérieure afin d'enrichir la vie de ses clients. Afin d'aider LaCie à offrir une assistance à la clientèle de meilleure qualité, nous vous encourageons à créer un compte et à enregistrer votre produit sur [www.lacie.com/us/mystuff/login.htm? logout&rtn=mystuff.](http://www.lacie.com/us/mystuff/login.htm? logout&rtn=mystuff) Vous pouvez ainsi nous transmettre des retours d'informations importantes et recevoir des mises à jours relatives à votre périphérique LaCie.

## RUBRIQUES SUR LE DÉPANNAGE

**Remarque :** le dépannage interactif, un moyen très efficace de résoudre les problèmes rencontrés avec votre produit, est disponible sur [www.lacie.com/support/](http://www.lacie.com/support/). Sélectionnez votre produit, puis cliquez sur l'onglet « Troubleshooting » (Dépannage).

#### Problème : Je ne vois pas apparaître mes disques Thunderbolt Series.

[Q : D'autres périphériques avec la technologie Thunderbolt sont-ils connectés au même port ?](#page--1-0)

R : Déconnectez les autres périphériques Thunderbolt et vérifiez si le volume Thunderbolt Series apparaît sur le bureau.

[Q : Les icônes des volumes Thunderbolt Series apparaissent-elles sur le bureau ?](#page--1-0)

R : Les icônes correspondant au stockage Thunderbolt Series devraient apparaître sur votre bureau. Veuillez confirmer que les préférences du Finder pour l'affichage des disques externes sur le bureau sont sélectionnées dans **Finder > Préférences > Général**.

[Q : Le boîtier Thunderbolt Series est-il connecté à un ordinateur Macintosh compatible avec la technologie Thunderbolt ?](#page--1-0)

R : Sur la plateforme Mac, le type de connexion correspondant à la technologie Thunderbolt est le Mini DisplayPort. Bien que les ordinateurs Macintosh plus anciens comprennent une ou plusieurs connexions Mini DisplayPort, celles-ci servaient uniquement à connecter un ou plusieurs moniteurs. Veuillez noter que les anciens ordinateurs Mac équipés de Mini DisplayPort ne prennent pas en charge les périphériques à technologie Thunderbolt tels que le stockage LaCie Thunderbolt Series.

[Q : Avez-vous suivi la procédure d'installation appropriée ?](#page--1-0)

R : Passez en revue la procédure d'installation [\(Connexion\)](http://manuals.lacie.com/fr/manuals/thunderbolt-pro/connection). Veuillez vous assurer que les deux extrémités du câble Thunderbolt sont fermement connectées aux ports et que le périphérique est correctement alimenté grâce au bloc d'alimentation fourni.

[Q : J'ai connecté le boîtier Thunderbolt Series à mon nouvel ordinateur Mac grâce à un ancien câble Mini DisplayPort utilisé](#page--1-0) [pour un de mes écrans. Pourquoi ne puis-je pas voir s'afficher les volumes Thunderbolt Series sur le bureau ?](#page--1-0)

R : Le stockage Thunderbolt Series nécessite des câbles spécialement conçus pour la technologie Thunderbolt. Rendez-vous sur le site [www.lacie.com](http://www.lacie.com) pour obtenir plus d'informations sur les câbles compatibles avec la technologie Thunderbolt.

[Q : J'ai connecté un câble compatible avec la technologie Thunderbolt à mon nouvel ordinateur Mac, mais le boîtier](#page--1-0) [Thunderbolt Series \(a\) ne s'allume pas et/ou \(b\) n'est pas suffisamment alimenté.](#page--1-0)

R : L'alimentation électrique du boîtier Thunderbolt Series doit s'effectuer par le bloc d'alimentation fourni. Voir [Connexion](http://manuals.lacie.com/fr/manuals/thunderbolt-pro/connection).

[Q : Les deux extrémités du câble Thunderbolt sont-elles correctement branchées ?](#page--1-0)

R :

- Utilisez uniquement un câble compatible avec la technologie Thunderbolt sur un Mac.
- Vérifiez que les deux extrémités du câble à technologie Thunderbolt sont bien enfoncées dans leurs ports respectifs.
- Essayez de déconnecter le câble Thunderbolt, puis d'attendre 10 secondes avant de le reconnecter.
- Si le périphérique n'est toujours pas reconnu, redémarrez l'ordinateur et réessayez.

#### Problème : Je reçois des messages d'erreur de transfert de fichier et Time Machine ne marche pas.

[Q : Un message « Erreur 50 » s'est-il affiché lors de la copie vers le stockage ?](#page--1-0)

R : Lorsque vous copiez des fichiers ou dossiers d'un ordinateur vers un volume FAT 32, certains caractères sont ignorés. Il s'agit notamment des caractères suivants :

 $? <$  > / \:

Étant donné qu'il n'offre pas de performances optimales, LaCie déconseille l'utilisation du système de fichiers FAT 32 sur le stockage Thunderbolt Series. Pensez à formater le disque en mode HFS+ journalisé avec un jeu RAID par bandes ou en miroir. Voir [Formatage](http://manuals.lacie.com/fr/manuals/thunderbolt-pro/formatting). De plus, Time Machine n'est compatible qu'avec les disques formatés en HFS+ ou en HFS+ journalisé. Reformatez le disque pour le rendre compatible avec Time Machine

[Q : Un message d'erreur vous informant que le périphérique a été déconnecté lors du passage du mode veille au mode actif](#page--1-0) [s'est-il affiché ?](#page--1-0)

R : Ne tenez pas compte de ce message. Le disque réapparaîtra automatiquement sur le bureau.

#### Problème : L'espace disque semble incorrect.

[Q : Je viens d'envoyer de nombreux fichiers dans la corbeille depuis mon stockage Thunderbolt Series. Pourquoi ne vois-je](#page--1-0) [pas apparaître d'espace supplémentaire pour la copie de nouveaux fichiers ?](#page--1-0)

R : L'espace disque ne sera récupéré qu'une fois le fichier effacé. Pour supprimer définitivement ces fichiers :

- Cliquez sur la **Corbeille** dans le Dock.
- Une fenêtre du Finder s'affiche. Cliquez sur **Vider** en haut à droite.

[Q : Pourquoi la capacité du volume est-elle inférieure à celle mentionnée sur le stockage Thunderbolt Series \(disques durs](#page--1-0) [uniquement\) ?](#page--1-0)

R : Après un formatage, la capacité affichée disponible sur un disque sera inférieure à celle indiquée sur l'emballage. La différence provient de la différence d'interprétation de la capacité par le système d'exploitation. Par exemple, un disque dur pouvant stocker 500 000 000 000 octets est divisé par 1 000 000 000, soit 500 Go. Cette capacité est celle inscrite sur l'emballage en provenance du fournisseur. Le système d'exploitation utilise des règles de calcul différentes et divise 1 000 000 000 par 1 073 741 824, soit 466 Go.

### Problème : Je dois reconstruire le jeu RAID en miroir.

[Q : Je viens de recevoir mon disque de rechange de LaCie. Comment puis-je reconstruire mon jeu RAID en miroir ?](#page--1-0)

R : Veuillez consulter l'[assistance Apple](http://docs.info.apple.com/article.html?path=DiskUtility/11.5/en/7079.html) pour obtenir des instructions sur la reconstruction d'un jeu RAID en miroir.